1

# **PCNs e Modelagem Computacional: Reflexões a partir de Relatos de Experimentos com o Software WlinkIt**

**Márcia Valpassos Pedro 1 , Fábio Ferrentini Sampaio <sup>2</sup>**

Mestranda Instituto de Matemática - Núcleo de Computação Eletrônica –- UFRJ 2 Pesquisador/Professor Mestrado IM-NCE / UFRJ

Caixa Postal 2.324 – 20001-970 – Rio de Janeiro – RJ – Brasil

marciavp@posgrad.nce.ufrj.br, ffs@nce.ufrj.br

*Abstract. This paper presents three experiments in educational environments with students (13 – 17 years old) using a computer modelling tool called WLinkIt. Based on these experiments we discuss the possibilities of using modelling tools to implement some principles and habilities presented in the Parameters of the Brazilian National Curriculum.* 

*Resumo. Este artigo trata do uso da ferramenta de modelagem computacional WLinkIt em ambientes de ensino como facilitador do processo de aplicação de princípios e desenvolvimento de habilidades apresentadas nos Parãmetros Curriculares Nacionais (PCN). São apresentados três estudos com alunos de diferentes faixas etárias do ensino fundamental e médio.* 

#### **1.Introdução**

Os Parâmetros Curriculares Nacionais enfatizam, dentre outros, dois princípios pedagógicos que devem nortear o trabalho do professor: a interdisciplinaridade e a contextualização [PCN 2005].

A interdisciplinaridade remete ao sentido de que um fenômeno estudado não pode ser analisado como um fato isolado, mas sim como uma situação que está sempre relacionada a outras áreas do conhecimento e a outros fenômenos que lhe dão sentido.

A contextualização, não deve ser entendida como uma proposta onde somente devem ser estudados fenômenos que ocorrem no dia a dia do aluno, mas sim partir deste conhecimento para expandir o campo de visão dos aprendizes, promovendo o desenvolvimento de novas competências e conhecimentos.

A introdução de ferramentas computacionais nos ambientes de ensino, dependendo das propostas pedagógicas utilizadas, pode possibilitar aos professores e alunos manipularem informações de forma bastante diversa, trabalhando em contextos de ensino onde habilidades como abstração, síntese e testagem de hipóteses podem ser tratadas de forma mais concreta [Bliss et all 92, Sampaio 97].

A utilização de ambientes de modelagem e simulação tem demonstrado resultados satisfatórios na aplicação e desenvolvimento (entre outros) dos princípios e habilidades citados acima [Roberts 99, CLExchange 2005].

Estas ferramentas computacionais permitem representar fenômenos cujo entendimento vai além de um fato isolado, possibilitando enxergar os mesmos como inseridos numa rede de relações mais amplas que podem abranger, inclusive, outras áreas do conhecimento, favorecendo a prática interdisciplinar. Por exemplo, quando um aluno cria um modelo sobre um reator nuclear, podem ser abordados, entre outros, aspectos da Física, da Química e do meio ambiente. Neste exemplo, a contextualização pode servir como um ponto de partida para o estudo do reator, através de uma visita a uma usina nuclear ou após a leitura de textos ou vídeos sobre o tema, para que o aluno crie, num primeiro momento, modelos básicos sobre o assunto, detalhando-os à medida que os seus conhecimentos são expandidos.

No dia a dia, o professor tem dificuldades de encontrar material pedagógico e ferramentas computacionais que permitam nortear suas práticas educacionais de forma a atender a estes princípios listados nos PCNs. A proposta deste artigo é mostrar o uso de uma destas ferramentas, o software WLinkIt, num enfoque prático, descrevendo algumas experiências ocorridas em sala de aula.

#### **2. O processo de modelagem em sala de aula**

O processo de modelagem envolve a criação de um modelo e a simulação do mesmo. O modelo é uma representação simplificada e significativa de fatos, eventos, objetos ou processos que ocorrem no mundo real ou num mundo imaginário. A criação do modelo em um ambiente educacional propicia um ambiente de reflexão, interação e debate. O aluno revê e confronta seu entendimento sobre o objeto ou fenômeno a ser modelado durante a sua representação dos objetos envolvidos e seus relacionamentos. Além disso, a leitura e comparação dos diversos modelos sobre um mesmo fenômeno criados de acordo com as diversas visões dos modeladores traz uma riqueza de dados para discussões em sala de aula [Sampaio 97, CLExchange 2005].

Apesar da modelagem poder ser trabalhada com papel e lápis, o uso do computador para a construção e simulação de modelos, além de constituir por si uma motivação a mais para o aluno, facilita o processo de criação (externalização de idéias sobre um problema), experimentação (testagem de hipóteses através da simulação), reflexão e reconstrução de modelos. Uma ferramenta computacional é indispensável na avaliação do comportamento de problemas dinâmicos - aqueles que sofrem alterações ao longo do tempo - para tomarmos decisões hoje sobre questões futuras.

Quando o aluno constrói um modelo sobre algum problema estudado e o representa no computador, ele está expressando e construindo o seu próprio conhecimento, tendo a chance de rever, comparar e avaliar os conceitos envolvidos. Uma vez representado, estes modelos podem ser simulados, gerando a possibilidade de ampliação do entendimento do problema.[Bliss 94] .

Percebe-se então que o trabalho com modelagem e simulação em sala de aula dá ao professor e aos alunos a possibilidade de trabalharem habilidades valorizadas nos PCNs (Parâmetros Curriculares Nacionais) tais como observação sistemática , experimentação, testagem de hipótese, análise crítica e tomada de decisões .

# **3. O Software WLinkIt**

O software WLinkIt [Sampaio & Ogborn 95, Sampaio 96, WLINKIT 2005] permite que o aluno construa e simule modelos dinâmicos que representem as relações causais entre os elementos (variáveis) do problema a ser modelado/estudado. A construção dos modelos se dá de forma intuitiva, utilizando uma linguagem semi-quantitativa [Bliss et all 92, Kurtz dos Santos 94] . O ambiente utiliza caixas para representar as variáveis(indicando o nível/valor de cada caixa através da movimentação de sua barra horizontal) e ligações(links) entre elas para representar os relacionamentos. Para que ocorra a simulação, basta que o usuário clique em um botão para que o software gere as equações matemáticas necessárias (de forma transparente para o usuário), mostrando as animações através do movimento das barras e os gráficos pertinentes à cada variável.

## **4. Algumas experiências com o uso do software**

A seguir são descritas três experiências em sala de aula com alunos de diferentes idades e níveis escolares:

## **4.1 O Software WLinkIt na produção de textos (Português / Literatura)**

O experimento realizado trabalhou com um grupo de 5 alunos da  $7<sup>a</sup>$  série de uma escola da Zona Sul da cidade do Rio de Janeiro. Propunha avaliar o uso da ferramenta WLinkIt como auxiliar no desenvolvimento do raciocínio sistêmico [Forrester 97] do aluno na criação de textos - utilizando técnicas de RPG (Role Playing Game) - permitindo uma ampliação do entendimento das variáveis envolvidas e da análise das situações de causa e efeito presentes na história [Pimentel 2000]. A atividade final do trabalho consistia em modelar uma situação de um determinado momento de uma história, como por exemplo uma situação de conflito, a fim de explorar todas as hipóteses e seus possíveis desfechos.

É importante frisar que antes dos alunos modelarem a história do RPG no computador, eles utilizaram o software em outras situações, explorando seus conceitos básicos, assim como suas opções de variáveis e relacionamentos. Nestas situações trabalhou-se também com o lápis e papel, a fim de que os alunos identificassem as variáveis presentes e as relações de causa e efeito entre elas.

Todo o trabalho foi desenvolvido em 25 encontros de 50 minutos cada. A etapa final, ocorreu da seguinte forma: primeiramente, o grupo escolheu uma história determinando o seu enredo, contexto e personagens. A história foi evoluindo, de acordo com as idéias sugeridas pelo grupo, até que se chegou a uma situação de conflito, na qual deveria ser escolhida uma entre várias opções com seus diferentes desfechos para a história. Neste momento, as opções foram então modeladas utilizando-se o software WLinkIt e suas consequências analisadas de acordo com os resultados obtidos através da simulação dos modelos.

Como exemplo de uma história criada pelo grupo neste experimento, pode-se citar o tema proposto de uma nave terrestre visitando um outro planeta a fim de pesquisar os minérios encontrados por lá com o objetivo de resolver problemas de crise de energia no planeta Terra. Na volta, a nave trazia tanto amostras do minério quanto um habitante do outro planeta, um dragoniano. Nesta viagem a nave foi capturada por piratas que queriam as amostras de minério. A recusa na entrega do material implicaria na morte do dragoniano.

Para a situação de conflito citada acima, os alunos criaram modelos e discutiram as várias soluções e suas conseqüências para este impasse: entregar o minério ou tentar dominar o pirata. Para ilustrar o uso do software é mostrado na Figura 1 um modelo construído para a opção de entrega do minério.

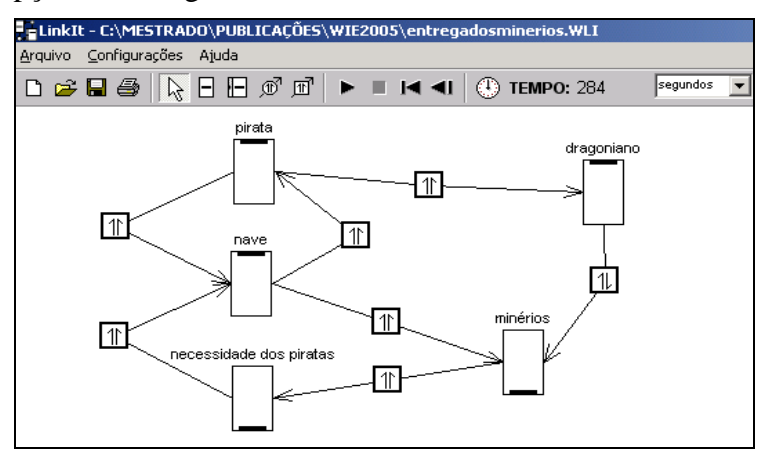

**Figura 1. Simulação da situação de entrega dos minérios** 

Os alunos interpretaram da seguinte forma o modelo criado acima e a sua simulação: com a entrega dos minérios, a *necessidade dos piratas* estaria satisfeita(não necessitariam de mais nenhum minério: variável com nível zero), a *nave* poderia seguir seu curso(nave liberada: nível máximo), a vida do *dragoniano* estaria salva (nível máximo) e a quantidade de *minérios* trazida na nave ficaria com o nível zero. A representação da variável *pirata* com nível máximo significa que nenhum pirata foi morto, ao contrário de outros modelos que pudessem representar, por exemplo, a opção de tentativa de domínio dos piratas. Podemos notar também que o relacionamento entre *dragoniano* e *minérios* é do tipo oposto, mostrando que "quanto mais vida" tiver o dragoniano menor a quantidade de minérios trazida na nave.

Na interpretação dos dados gerados pela pesquisa, a autora relata que a produção de textos pelos alunos é normalmente uma atividade livre, sem preocupações de manter os relacionamentos gerados anteriormente para manter a coerência da história. Com o uso da ferramenta direcionada para o desenvolvimento do raciocínio sistêmico foi possível observar que os alunos foram levados a avaliar melhor a continuidade do texto, verificando as relações de causa e efeito criadas pelas situações descritas na história, produzindo um texto mais elaborado e coerente.

#### **4.2 O Software WLInkIt no ensino de tópicos de economia (ensino profissionalizante de administração de empresas / economia)**

Uma segunda experiência de uso do software se deu com alunos da  $1<sup>a</sup>$  série do ensino médio (faixa etária de 15 a 17 anos) de um curso profissionalizante na Zona Norte da cidade do Rio de Janeiro, trabalhando com temas relativos a economia [Moreira & Sampaio 99, Moreira 2001]. A proposta era utilizar o software WLinkIt para modelar situações referentes a temas econômicos, procurando a partir dos conhecimentos prévios dos alunos, se aprofundar em discussões teóricas e práticas, gerando novos modelos mais completos e realistas. Um segundo objetivo era o de verificar e trabalhar as habilidades do pensamento sistêmico [Forrester 97, Richardson & Plugh 99, CLExchange 2005], que, segundo o autor, constituem um importante "ferramental cognitivo" para pensar os problemas na área de economia/administração<sup>[1](#page-4-0)</sup>.

 Foram realizados 5 encontros consecutivos de 2 horas cada, sendo o grupo dividido em duplas. Na primeira fase foram discutidos aspectos importantes acerca de um sistema e as relações de causa e efeito. Foram também trabalhadas algumas atividades com o software a fim de familializá-los com a ferramenta. Na segunda fase foram apresentados três temas com enfoque econômico: a inflação, a poluição e o desemprego. Para o tema inflação foi solicitado a cada dupla que fizesse uma redação a respeito e, baseado nas variáveis e relacionamentos mencionados neste texto, foi criado um modelo inicial no WLinkIt. Após uma discussão geral sobre o tema, os modelos foram reconstruídos pela dupla.

Quanto ao tema sobre desemprego, os alunos criaram um modelo inicial a partir de uma frase motivadora. Após a criação dos modelos, foi apresentado e discutido um texto que tratava sobre as causas, consequências e formas de conter o desemprego. Foi solicitado então aos alunos que fossem criados novos modelos sobre o tema.

A característica do software de geração, em tempo real, de gráficos do comportamento das variáveis dos modelos trabalhados, permitiu aos alunos uma melhor visualização sobre o comportamento dos modelos . Perguntas do tipo "o que acontece se ...?", "vamos testar a situação em que..." foram empregadas pelos alunos e professor, caracterizando a possibilidade de testagem de hipóteses e aprofundamento de questões relativas aos temas.

<u>.</u>

<span id="page-4-0"></span><sup>1</sup> No seu trabalho, Moreira utiliza o pensamento sistêmico como "*um método que permite ver o comportamento de um sistema não só como um conjunto de variáveis com relacionamentos de causa e efeito, mas como um "todo" que dá ao estudante um nível de percepção maior de um determinado fenômeno*"

Uma das conclusões principais do autor sobre o trabalho foi: "os resultados sugerem ter sido possível levar os alunos de uma visão simplificada para uma visão sistêmica sobre os problemas propostos, tendo em vista as evidências de maior integração entre os subsistemas, coerência do comportamento dos modelos criados, aumento do número de variáveis e da complexidade das estruturas envolvidas (utilização de ciclos de retroalimentação) ". Ou seja, de uma forma geral, os modelos construídos durante o desenvolvimento das atividades tornaram-se mais completos, permitindo que os alunos visualizassem influências e consequências mais difíceis de serem trabalhadas em uma aula tradicional.

Além disso, esta experiência mostrou que o uso da ferramenta computacional por si só não garante uma abordagem sistêmica dos problemas propostos por parte dos alunos, nem a expansão dos seus conhecimentos sobre o tema. O papel do professor é de fundamental importância para estimular os alunos a externalizarem e discutirem suas idéias durante o processo da construção, simulação e análise dos modelos, através de perguntas e discussões aprofundadas sobre o tema.

#### **4.3 O Software WLinkIt na construção e interpretação de gráficos (Matemática)**

Uma terceira experiência relata o uso deste software na construção e interpretação de gráficos lineares com duplas de alunos da  $7<sup>a</sup>$  série do Ensino Fundamental, com faixa etária entre 13 e 14 anos [Cardoso & Sampaio 2002, Cardoso 2004]. É importante destacar o fato de que estes alunos, até o início da experiência, não tinham tido aulas formais sobre o assunto de gráficos lineares, nem utilizado software de modelagem dinâmica. A proposta do experimento era utilizar o software para a construção de gráficos, e, a partir destes, avaliar se os alunos conseguiam desenvolver as seguintes habilidades: localizar e classificar variações, entender as inclinações mostradas e explicar o comportamento geral dos modelos (fenômeno tratado).

Foram realizados 4 encontros com duração de 1h30min cada. Uma das atividades tratou da construção de gráficos no papel para representar o comportamento de personagens das histórias  $(3^{\circ}$ . e $4^{\circ}$ . encontros). Num momento seguinte, as histórias foram modeladas no WLinkIt e as saídas gráficas comparadas. Numa atividade posterior, foram mostrados gráficos no papel e solicitou-se que dentro de um contexto, os alunos criassem histórias que "explicassem" as regiões de crescimento e decrescimento do gráfico (também modeladas posteriormente no WLinkIt).

Para os modelos criados no software, antes de gerar os gráficos correspondentes, era solicitado aos alunos que fizessem uma "previsão" destes gráficos no papel para em seguida "rodar" a simulação no computador e gerar os gráficos correspondentes, a fim de analisarem as diferenças encontradas.

Para ilustrar uma das atividades do experimento, são mostrados nas Figuras 3 e 4, gráficos gerados por uma dupla, representando a situação do "Desmatamento na Floresta Amazônica". A figura 3 mostra o gráfico no papel da variável *Área Desmatada* após a inclusão da variável *governo* e a figura 4 mostra a mesma situação no WLinkIt *.* Podemos notar que tanto o gráfico no papel quanto o gráfico no WLinkIt têm comportamentos de crescimento semelhantes e, segundo a dupla, a diminuição do crescimento da *Área Desmatada* se deve ao fato de que a princípio, o governo investiu pouco na proteção contra o desmatamento, passando a investir mais após um certo tempo. A explicação para o *crescimento menor* e o próprio modelo criado por eles,

mostra que a dupla entendeu o problema do desmatamento, sabendo representar e relacionar de forma satisfatória elementos importantes para compreensão da situação, como a influência do *governo, queimadas, madeireiras* e *área desmatada.* 

A autora destaca nas suas conclusões, as seguintes vantagens para o uso do WLinkIt na construção e interpretação de gráficos: permitir que os alunos, de modo geral, percebam que o gráfico representa algo dinâmico, ou seja, algo que está em movimento, mudando ao longo do tempo, ao contrário do que normalmente acontece no ensino tradicional de gráficos, onde os alunos interpretam os pontos separados como algo estanque. Além disso, o software também permite que os alunos não se preocupem com a formalidade matemática como escala, marcar pontos etc, levando o aluno a focar sua atenção na interpretação da situação mostrada no gráfico, analisando o comportamento das variáveis envolvidas no problema.

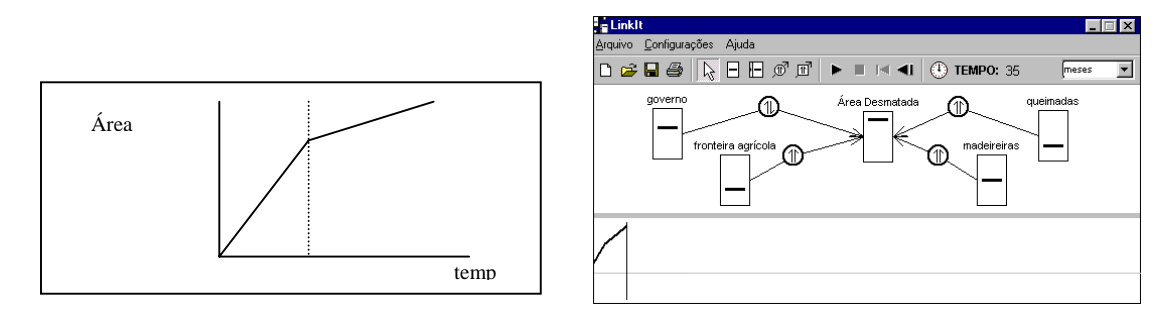

**Figuras 2 e 3: Gráficos realizados por uma dupla no papel (2) e no software (3) referentes à variável Á***rea Desmatada.* 

## **5.Conclusões**

O objetivo do trabalho foi relatar o uso do software de modelagem WLinkIt em diferentes experimentos educacionais, mostrando as possibilidades da ferramenta no auxílio ao desenvolvimento de princípios e habilidades pedagógicas citados nos PCNs [2005]. Os princípios e habilidades destacadas no artigo foram: interdisciplinaridade, contextualização, observação sistemática, síntese, testagem de hipóteses, análise crítica e tomada de decisões.

Os experimentos com o software WLinkIt aqui relatados abrangeram diferentes faixas etárias, desde a 7<sup>ª</sup>. série até a 1<sup>ª</sup>. série do ensino médio. Os trabalhos mostraram que a ferramenta é de uso intuitivo, necessitando de poucas explicações prévias para ser utilizada no contexto das disciplinas.

Os trabalhos também corroboram diferentes experimentos realizados com o WLinkIt e outros ambientes de modelagem [Oliveira 2004, Almeida 2001, Camiletti 2001], onde são apontadas a importância dessas ferramentas como facilitadoras da externalização e discussão de idéias por parte dos alunos [Bliss 94]. Neste sentido a modelagem não tem um fim em si mesmo, mas se apresenta como um recurso para promover, de forma integradora, um aprofundamento de diferentes temas de disciplinas diversas.

A contextualização esteve presente todo o tempo nos experimentos, quando se partia de conhecimentos prévios dos alunos para construção e/ou interpretação dos primeiros modelos (em geral mais simplificados), para então, através do

questionamento e indagação dos alunos, levá-los a uma reflexão mais crítica - e modelos mais elaborados - sobre os temas tratados. Neste processo, criou-se diferentes oportunidades para o trabalho com habilidades como abstração, síntese e testagem de hipóteses.

A interdisciplinaridade, um outro princípio pedagógico enfatizado nos PCNs, surge em diversos momentos dos trabalhos, quando por exemplo, o ambiente de modelagem – ferramenta tradicionalmente utilizada no contexto de Ciências e Matemática – é empregado para auxiliar no processo de elaboração e discussão de textos (atividade característica de aulas de Língua Portuguesa).

A fim de auxiliar e motivar o professor a utilizar ferramentas computacionais de modelagem educacional dentro da sua prática pedagógica, já está disponível na Internet a página http:/[/www.nce.ufrj.br/ginape/wlinkit](http://www.nce.ufrj.br/ginape/wlinkit)/index.htm com um tutorial sobre o uso da modelagem na sala de aula, abrangendo não somente as ferramentas disponíveis mas também a descrição de conceitos pedagógicos relacionados ao tema e relato de algumas experiências educacionais com o uso destas ferramentas.

Uma versão Java do software encontra-se em desenvolvimento (JLinkIt), implementando algumas melhorias citadas nos relatos das experiências, como por exemplo, o uso de descrições mais detalhadas sobre as variáveis e seus relacionamentos, auxiliando os alunos na criação de seus modelos.

A escolha da linguagem Java se deve ao fato da programação orientada a objeto estimular o reuso de códigos, permitindo uma redução de tempo e custo no desenvolvimento de novas funcionalidades, garantindo uma maior viabilidade na manutenção do programa. Além disso, como existe uma grande variedade de ambientes computacionais nas escolas, é necessário que o software seja executável em diferentes plataformas.

## **6.Referências**

**ALMEIDA**, M.T.de A..(2001). "Um Estudo sobre Uma Possível Utilização da Modelagem Semiquantitativa na Educação Ambiental para a Explicação de Concepções de Alunos de uma escola de Ensino Fundamental do Rio Grande sobre Problemas Sócio-Ambientais". Dissertação de Mestrado : Universidade Federal do Rio Grande – Pós Graduação em Educação Ambiental. Rio Grande. RS.

**BLISS,** J.**, MELLAR,** H.**, & OGBORN,** J. (1992). "Tools for Exploratory Learning Programme" - Technical Report 3: Semi-quantitative Reasoning - Exploratory (ESRC Information Technology In Education Initiative - End of Award Report). King's College London, Imperial College, Institute of Education - London.

**BLISS**, J. (1994). "From Mental Models to Modelling". In Mellar, H.et al. (Eds) Learning with Artificial Worlds: Computer Based Modelling in the Curriculum.London: The Falmer Press.

**CAMILETTI,** G.G. (2001). "A modelagem computacional semi-quantitativa no estudo de tópicos de Ciências: Um estudo exploratório com estudantes universitários". Dissertação de Mestrado : Pós-graduação em Física - Universidade Federal do Espírito Santos – Vitória - ES

**CARDOSO**, R.P., & **SAMPAIO**,F.F. (2002). "Trabalhando Gráficos através da modelagem computacional". IV Seminário sobre Representações Mentais no Processo de Ensino-Aprendizagem – Vitória - ES.

**CARDOSO**, R.P.(2004). "Um estudo Exploratório sobre a Utilização do Ambiente Computacional WLinkIt na Introdução de Gráficos Lineares com Alunos da 7<sup>a</sup>. Série do Ensino Fundamental". Dissertação de Mestrado : Universidade Federal do Rio de Janeiro – UFRJ/DCC/IM/NCE.

**CLEXCHANGE** (2005) – The Creative Learning Exchange - [www.clexchange.org](http://www.clexchange.org/)

**FORRESTER,** J.W. (1997). "System Dynamics and K-12 Teacher". MIT – System Dynamics Group Technical Report D-4665-4

**KURTZ DOS SANTOS**, A.C.(1994). "Introdução à Modelagem Computacional na Educação". Porto Alegre. FURG.

**MOREIRA**, G.S. (2001). "A Utilização de um Ambiente de Modelagem Computacional no Ensino/Aprendizagem de Economia". Dissertação de Mestrado IM-NCE : Universidade Federal do Rio de Janeiro – UFRJ/DCC/IM/NCE.

**MOREIRA,** G.S., & **SAMPAIO,** F.F. (1999)."Teaching-learning Economy in a Secondary School Using a Qualitative Computer Modelling System" **–**  [http://www.icte.org/T99\\_Library/T99\\_175.PDF](http://www.icte.org/T99_Library/T99_175.PDF)

**OLIVEIRA**, F.J.(2004). "A Construção de Modelos Baseda na Utilização de Diagramas Causais no Estudo de Tópicos de Ciência:Um estudo Exploratório com Estudantes do Ensino Médio". Dissertação de Mestrado : Pós-graduação em Física - Universidade Federal do Espírito Santos – Vitória - ES

**PCN** (2005)- http://www.mec.gov.br/sef/sef/pcn.shtm

**PIMENTEL**,C. (2000). "O Exercício do raciocínio sistêmico na prática escolar – um exemplo em Língua Portuguesa".Dissertação de Mestrado Universidade Federal do Rio de Janeiro – UFRJ/DCC/IM/NCE.

**RICHARDSON,** G. P.**; PLUGH III,** A. L. (1999) Introduction to System Dynamics Modeling . Pegasus Communications.

**ROBERTS**, Nancy (1999) (eds.). "Modelling and Simulation in Science and Mathematics Education". NY, Spring-Verlag.

**SAMPAIO**, F.F., & **OGBORN,** J. (1995). "LinkIt: Ferramenta de Modelagem Dinâmica sem Matemática". VI Simpósio Brasileiro de Informática na Educação da SBC -– Florianópolis – SC.

**SAMPAIO**, F.F. (1996). "LINKIT: Design Development and Testing of a Semi-Quantitative Computer Modeling Tool". Tese (Doutorado) - Departamento de Ciência e Tecnologia, Instituto de Educação da Universidade de Londres, Inglaterra.

**SAMPAIO**, F.F. (1997). "Modelagem Dinâmica Computacional e o Processo de Ensino-Aprendizagem:Algumas Questões para Reflexão". Conferência Internacional de Informática e Educação do Chile – TISE´98.

**WLINKIT** (2005)- http://www.nce.ufrj.br/ginape/wlinkit/index.htm.